## PacketAccelerator Quickstart

The <u>PacketAccelerator</u> Quickstart is here to help you get started and create your first accelerator for your real-time application. Learn more about PacketAccelerator and Subspace by visiting: https://www.subspace.com.

## Quickstart

**1.** Log in or Sign up using *LinkedIn*, *Github*, or *Google* credentials on the Subspace console at: <u>https://console.subspace.com</u>.

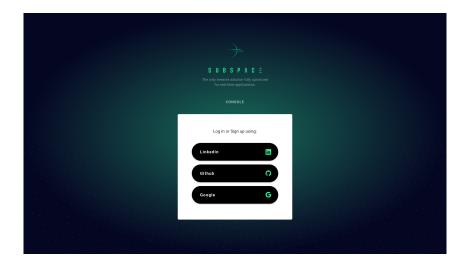

2. In the navigation menu on the left, click on the link for "PacketAccelerator."

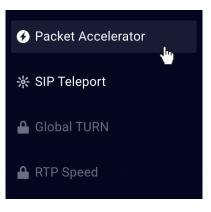

**3.** In the "PacketAccelerator" screen, click on the + ADD button.

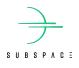

**4.** Fill out the menu with the **name** of your new PacketAccelerator instance, its **destination IP**, **destination port**, the **transport protocols** you want sent over that PacketAccelerator, and a **desired Subspace port**. Then click **CREATE**.

| S U B S P A C E                             |                                                                                          |  |
|---------------------------------------------|------------------------------------------------------------------------------------------|--|
| Project                                     | Create PacketAccelerator                                                                 |  |
| Packet Accelerator                          | Name (required)                                                                          |  |
|                                             | Project                                                                                  |  |
| ☆ SIP Teleport                              | The name for Accelerator.                                                                |  |
|                                             | Destination IP (required)                                                                |  |
| 🔒 Global TURN                               | 192.0.2.0                                                                                |  |
| RTP Speed                                   | The IP address for traffic to be forwarded to. Destination Port (required)               |  |
| 🌣 API Access                                | 443  The port for traffic to be forwarded to on the Destination IP.  Protocol (required) |  |
| 🗃 Billing                                   |                                                                                          |  |
| Payments                                    | UUP           TCP           OUP and TCP                                                  |  |
| 🔒 Support                                   | The protocols that the accelerator should support.<br>Subspace Port                      |  |
| 02021 SUBSPACE INC.<br>ALL RIGHTS RESERVED. | 1026                                                                                     |  |
| PRIVACY   TERMS OF USE                      |                                                                                          |  |

**5.** On creation, all necessary details are returned, including its unique ID, Subspace-assigned IP address, and port.

| S U B S P A C E                             |                                  |                             |        |  |
|---------------------------------------------|----------------------------------|-----------------------------|--------|--|
| Project                                     | Create PacketAccelerator         |                             |        |  |
| Packet Accelerator                          | PacketAccelerator Details        |                             |        |  |
|                                             |                                  |                             |        |  |
| 🔒 Global TURN                               | ld<br>acc_4jfNSD09xzGkidiDzx7vHN | Name<br>Project             |        |  |
| 🔒 RTP Speed                                 | Destination Ip<br>192.0.2.0      | Destination Port<br>443     |        |  |
| 🌣 API Access                                | Protocol<br>udp_tcp              | Subspace Ip<br>129.203.9.40 |        |  |
| 🚍 Billing                                   | Subspace lpv4<br>129.203.9.40    | Subspace Port<br>1026       |        |  |
| Payments                                    |                                  |                             |        |  |
| 🔒 Support                                   |                                  |                             | FINISH |  |
| 02021 SUBSPACE INC.<br>ALL RIGHTS RESERVED. |                                  |                             | L      |  |
| PRIVACY   TERMS OF USE                      |                                  |                             |        |  |

**6.** Click **FINISH** to complete the process.

If you have additional questions, feel free to reach out at <a href="mailto:subspace.com">subspace.com</a>.

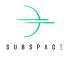